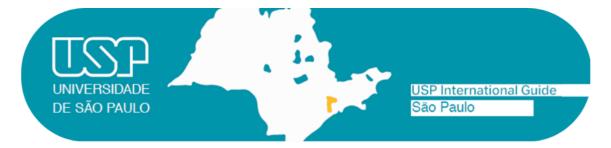

# WELCOME TO USP SÃO PAULO – LAW SCHOOL!

Please take note of some important information about your exchange period at USP.

#### 1. Enrollment at USP

# 2. Getting the National Foreign Registry - *Carteira de Registro Nacional Migratório* (CRNM)

2.1 How to get to Federal Police Office

# 3. How to apply for a CPF

- 3.1 Before arrival
- 3.2 After arrival

#### 4. Housing

- 5. Meals
  - 5.1 Pricing
  - 5.2 USP Menu (*cardápio* USP)

#### 6. Portuguese as a foreign language, at the Languages Center

#### 7. Transportation – Student Bus Pass

- 7.1 How to get to Law School from the Guarulhos Airport?
- 7.2 Campus Transportation
- 7.3 USP and BUSP Cards

#### 8. Wireless network - *eduroam*

9. Apps and other relevant links

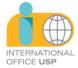

#### 1. Enrollment at USP

For information about enrollment, dates, required documents and additional academic orientation, students must head to the local **International Office** of their host School/Institute, from which they received the acceptance letter.

# 2. Getting the National Foreign Registry - *Carteira de Registro Nacional Migratório* (CRNM)

Within 90 days upon arrival in Brazil, the exchange student will have to apply for a foreign person ID card (CRNM = *Carteira de Registro Nacional Migratório*), a mandatory document for his/her temporary or permanent residency in Brazil. The student will need a CRNM to legalize his/her stay in the country and to obtain a Student Bus Pass. In order to obtain his/her the CRNM, the student must head to the local International Office of his/her host School / Institute. Here are some links – for reference only – with more information and a list of the required documents (*Lista de Documentos*): **Carteira de Registro Nacional Migratório** and **Federal Police - Migration FAQ**.

Be aware that, before any proceedings, you should contact your local Office.

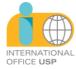

# 2.1. How to get to the Federal Police Office – *Superintendência regional do Estado de São Paulo*

Address: Rua Hugo D'Antola, 95 - Lapa de Baixo - São Paulo-SP Phone: (11) 3538-5000/ (11) 3538-5126 / E-Mail: **nutel.srsp@dpf.gov.br** 

#### From Anhangabaú subway station

1. Head to Clínicas subway station.

 Get on the subway heading to Vila Prudente and get off at Consolação station.

3. At Consolação station, make the transfer to Linha 4-Amarela (Subway line 4-Yellow), get on the subway heading to Luz and get off at República station.

4. At República station,

make the transfer to Linha 3-Vermelha (Subway line 3-Red).

5. Get on the subway heading to Palmeiras-Barra Funda and get off at Palmeiras-Barra Funda station.

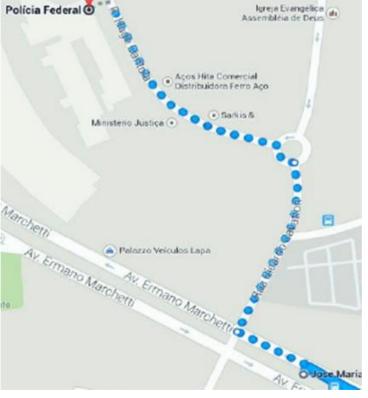

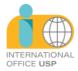

6. Head to Barra Funda Bus Terminal (next to the subway station), North side – Platform A.

7. Get on the 8500-10 – Terminal Pirituba bus.

8. Get off at the José Maria stop (ref.: Federal Police).

9. Stay on the Ermano Marchetti avenue.

10. Make a right at the Ricardo Cavatton street.

11. Keep left to merge onto Hugo D'Antola street. The Federal Police building is at number 95.

#### From Law School

1. Head to Cel. Xavier de Toledo street, number 233.

2. Get on the 8400-10-Terminal Pirituba bus and get off at Ermano Marchetti avenue, number 1058.

4. Make a right at Eng. Aubertin street and head to Hugo D'Antola Street.

5. Federal Police building entrance will be on your left, at number 95.

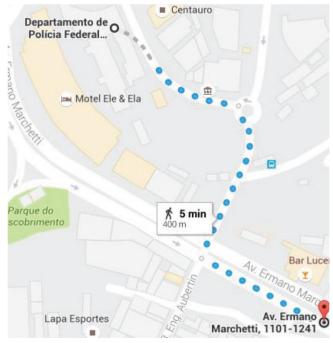

Estimated walking time from Terminal Lapa to the Federal Police building: 5 minutes.

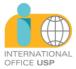

#### 3. How to apply for a CPF

CPF usefulness: The student will need a CPF to apply for a Student Bus Pass, open a bank account, attend language courses at USP, etc...

The *Cadastro de Pessoas Físicas (CPF)* is the registry of a citizen with the Brazilian IRS (*Receita Federal*).

#### 3.1. Before arrival

In order to apply for a CPF, the foreigner can attend a representation of Brazil in his home country, the same place where he/she applied for the visa, or he/she can follow the instructions in the <u>Consular web portal</u> (the electronic form is available in English).

According to Joint Ordinance COCAD/COGEA No. 53/2023, foreigners who are abroad must submit (in person) their CPF applications to Brazilian consular offices abroad.

To apply for the CPF registration, regularization or amendment, the foreigner must:

1) Fill out the online form on the website of the Federal Revenue Service:

(https://servicos.receita.fazenda.gov.br/Servicos/CPF/cpfEstran geiro/Fcpf.asp )

Attention: the "*Título de Eleitor*" field on the form must be left blank. The browser's pop-up blocker must be disabled; otherwise, it will not be possible to submit the request. After clicking on "send", a

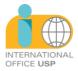

registration form (FCPF) will be generated containing the service code.

2) Access the e-consular platform (https://ecsydney.itamaraty.gov.br/ ) and request the service "CPF (only 1<sup>a</sup> INSCRIÇÃO)". In the request, the interested party must present the documents listed below:

Individual registration form (FCPF) mentioned in item "1" above, filled out and signed;

Identification document proving name, date of birth and nationality (for example: passport, national identification document, RNE/CRNM);

3) After the request is submitted via e-Consular, the Consulate will analyze and validate it. The interested party must then report on the scheduled date bringing all original documentation for verification. The CPF number will be issued at the time of service.

This service is provided FREE OF CHARGE.

# 3.2. After arrival

If already in Brazil, you can apply for a CPF online, via the **Receita Federal website** (available in Portuguese). Alternatively, the foreigner can attend inperson offices (Banco do Brasil banks, Receita Federal or Poupatempo offices (Osasco or Sé). To be able to get a CPF, the foreigner must have a few documents when he/she applies. The CRNM (CIE or its protocol) is essential to be able to file the request for a CPF. Once he/she goes to a Banco do Brasil bank or a Receita Federal office, the foreigner will receive a protocol to pick up the CPF. With this in hand, he/she can present it to any Poupatempo office, once he/she's been notified of its availability.

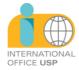

#### 4. Housing

USP doesn't offer housing to its exchange students. The student should search for it on his/her own, according to his/her interests and financial conditions. For more information about housing options, the student should contact his/her local **International Office**.

#### 5. Meals

• Law School Restaurant

#### 5.1. Pricing

|                      | CATEGORY       |    | PRICE per Lunch or Dinner |
|----------------------|----------------|----|---------------------------|
| Student<br>Graduate) | (Undergraduate | or | R\$ 2,00                  |

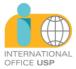

#### 5.2. USP Menu (*cardápio* USP)

You can load money credits to your USP card via the "Cardápio USP" app. On the app, you can generate a *boleto* (a bank slip payable using a barcode, being R\$20,00 and R\$200,00 as the minimum and maximum allowed amounts). Upon its payment, the credits should be available in up to 3 working days.

#### 6. Portuguese as a foreign language, at the Languages Center

The student should apply only after being accepted at USP. For more information, click on the languages center link below. Pay attention to the online application deadline for the in-person courses. The student must have a CPF to enroll in these classes.

online: <u>Course Viva USP (basic level)</u>: <u>Boas práticas de vivência</u> <u>para intercambistas</u>

in-person: <u>Course PoLíngua: Programa de Iniciação e</u> <u>Aperfeiçoamento na Docência em Línguas</u>

in-person: Language Learning Center: FFLCH Language Center

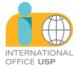

#### 7. Transportation – Student Bus Pass

The *Bilhete Único Estudante* is a card used to pay for public transport that allows a 50% discount on the bus, minibus, subway and CPTM trains fare. It allows up to 4 trips in buses or minibuses in the city during a 3-hour period, paying only one student fare.

#### To apply for a *Bilhete Único* you must have in hands the following:

- CRNM number
- CPF number
- Postal code of your address in São Paulo
- Postal code of the USP School you're enrolled at
- Digitized 3x4 recent photo

You must already be enrolled at least in one course in your host School/Institute.

After you receive confirmation of your enrollment, head to SAS – *Passe Escolar* office (near the Central Restaurant) and start the proceedings in order to obtain your *Bilhete Único*.

More information about the application can be found at (in Portuguese): <a href="http://estudante.sptrans.com.br/">http://estudante.sptrans.com.br/</a>

Current rates: http://sptrans.com.br/tarifas

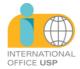

Note for Post-Graduate exchange students: For a student to have access to all facilities available at USP and especially discounts on restaurants (Cafeteria/Bandejão) and public transport, her/his stay should last a minimum of more than 3 months (from 91 days on).

# 7.1 How to get to Law School from the Guarulhos Airport?

To get to **Largo de São Francisco** from **Guarulhos International Airport (GRU)**, here are the best transportation options:

#### Option 1: Taxi or Ride-hailing (e.g., Uber)

- **Estimated Duration:** 40-60 minutes, depending on traffic.
- **Cost:** Around R\$ 100-150 (for a taxi or Uber).
- How to take:
  - You can find taxis or Uber drivers at the designated points outside both terminals of the airport.
  - Tell the driver you're going to Largo de São Francisco, located in the downtown São Paulo area, near the University of São Paulo's Law School.

# Option 2: Airport Bus Service (Airport Bus Service)

- **Route:** Bus Line 257 (Airport Bus Service Terminal Tietê to Guarulhos Airport).
  - Take the bus from the airport to **Terminal Tietê** (Tietê Bus Terminal), then transfer to the metro to reach Largo de São Francisco.
- **Estimated Duration:** 1 hour 15 minutes to 1 hour 30 minutes (total).
- **Cost:** R\$ 40-50 for the bus.
  - After arriving at Terminal Tietê, take the Blue Line (Line 1) of the São Paulo Metro towards Jabaquara.
  - Get off at Sé station, transfer to the Red Line (Line 3) towards
    Corinthians-Itaquera, and get off at São Bento station.
  - From **São Bento**, it's a short walk to **Largo de São Francisco**.

#### **Option 3: Public Transportation (Bus + Metro)**

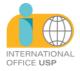

- Take a bus from the airport to Metrô Tatuapé station (about 30-40 minutes).
- From there, take the Orange Line (Line 3) of the São Paulo Metro towards Barra Funda.
- At Sé station, transfer to the Blue Line (Line 1) towards
  Jabaquara, and get off at São Bento station.
- Walk to **Largo de São Francisco** from there.
- **Estimated Duration:** 1.5-2 hours.
- **Cost:** Around R\$ 10-12 for the entire journey (bus + metro).

#### **Option 4: Private Shuttle**

- Some hotels or private shuttle services offer direct transportation from the airport to **Largo de São Francisco**.
- **Cost:** Varies, usually higher than a regular taxi or Uber but provides a more direct route.

# 7.2 Campus Transportation

The campus is easily accessible by public transport – Line 1 – Sé or São Bento Station (Subway – Blue line 1).

#### 7.3 USP and BUSP Cards

USP Card: Your USP Student ID card. With it, the student may use libraries, student restaurants, sports and recreational facilities, etc. It can be used electronically via the mobile app "e-Card USP", available on the App Store/Google Play.

BUSP Card (internal USP transportation): three routes connect the Butantã campus (another campus) and the *Butantã* subway station, and can be used for free by those who have a BUSP card. Routes:

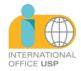

- 8082-10 Metrô Butantã Cidade Universitária
- 8083-10 Metrô Butantã Cidade Universitária
- 8084-10 Metrô Butantã Cidade Universitária

Your USP and BUSP cards will be available at the USP School in which you're enrolled.

#### 8. Wireless network - *eduroam*

Students can access USP's free Wi-Fi by selecting the "eduroam" network on their devices. The user login is the USP Number ("*número* USP", your ID number linked to the university) followed by @usp.br (for example: **1234567@usp.br**), and the password is your usual password for USP Digital (Mundus). More details about configurations on devices can be found at **Eduroam USP website** (available in Portuguese).

# 9. Apps and other relevant links

#### E-card USP

The USP card is now digital. It substitutes the physical card, which remains valid in all situations and can be used as an ID at USP. With the E-card app you can have access to the Libraries, Restaurants, Institutes and the Sports Center (CEPEUSP).

#### USP Libraries (*Bibliotecas* USP)

Find where a specific book is located at USP and check its availability. Use your camera to scan a barcode and check if there is a copy of it in any USP library. Create a wishlist, suggestions and

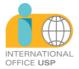

references list with the results. Export your lists to an e-mail or a DropBox account. Find where a library is located on the map and check its working hours, contact numbers and e-mail. Alternatively, you can search the USP Libraries database on Dedalus page or on *Portal de Busca Integrada*.

#### USP Menus (Cardápio USP)

The weekly menu for the restaurants maintained by the university (*Superintendência de Assistência Social*, SAS) can be accessed directly on your phone or tablet. You can bookmark a restaurant and its menu will always update once you open the app. Check out more information on each restaurant and where it's located on the map.

#### Campus Guard App (Campus USP)

Access the University Guard center of your campus directly in case of an emergency. Check a map of recent security incidents. Participate and collaborate with your campus city hall by reporting problems you observe. Help USP to be safer and have a wellmaintained environment.

To use this app, you must have a USP number and your password for USP Digital (Mundus). You also will have to provide your phone number so the University Guard can contact you in the case of an emergency. Don't worry, your information will be kept confidential.

# Cidade Universitária

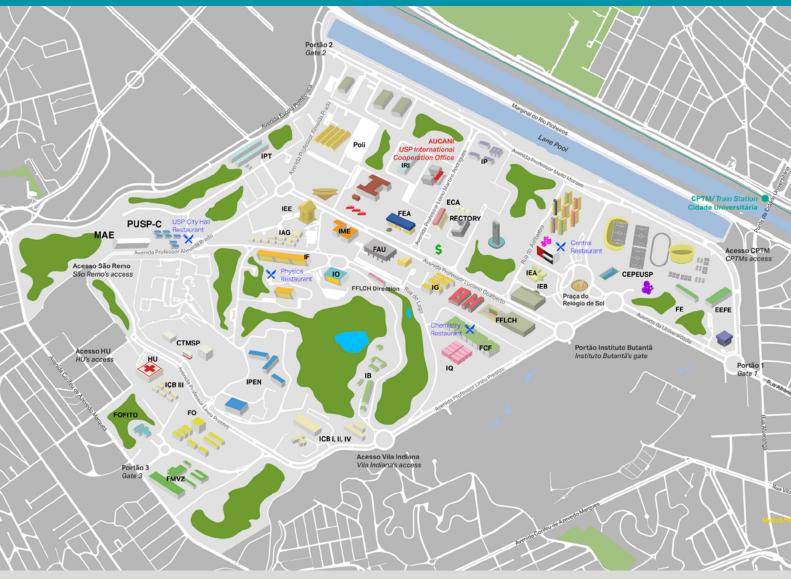

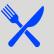

**Restaurante Central** / Central Restaurant CRUSP (USP Students' Dorms) Corridor Praca do Relógio Solar, travessa 8, nº 300 Phone: +55 (11) 3091-3318

Restaurante das Químicas / Chemistry Restaurant **Chemistry Institute** Av. Lineu Prestes, 748 Phone: +55 (11) 3034-1993

Restaurante da Física / Physics Restaurant **Physics Institute** Rua do Matão, Travessa R, 187 Phone: +55 (11) 3091-6710

Restaurante da PUSP-C / USP City Hall Restaurant Av. Professor Almeida Prado, 1280 Phone: +55 (11) 3091-0495 http://sites.usp.br/sas/todos-os-restaurantes-2/

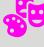

#### **Cinusp "Paulo Emílio"**

Free movie sessions from Mondays to Fridays at 4 pm and 7 pm. Exhibitions from film festivals are often followed by debates and seminars with professors and directors. R. do Anfiteatro, 181- Colméia (Favo 4) Phone: +55 (11) 3091-3540 http://www.usp.br/cinusp/

Orquestra Sinfônica da USP (OSUSP) / USP Symphony Orchestra Av. Prof. Lúcio Martins Rodrigues, 310 http://www.usp.br/osusp/orquestra.html

Centro de Práticas Esportivas da Universidade de São Paulo (CEPEUSP) / Sports center http://www.cepe.usp.br/

Praça 02, Prof. Rubião Meira, 61 - Cidade Universitária Phone: +55 (11) 3091-3554

Museu de Arqueologia e Etnologia (MAE) Museum of Archeology and Ethnology http://www.mae.usp.br Av. Prof. Almeida Prado, 1466 Phone: +55 (11) 3091-4905

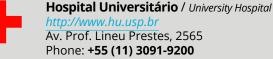

Praça dos Bancos / Banks

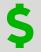

Av. Professor Luciano Gualberto, 660 Banco do Brasil, Santander, Bradesco, Itaú